## **Application events**

The information on this page refers to License Statistics v6.11 and newer, which introduced the ability to clear application events. If you are using a version previous to v6.11, see documentation for previous versions.

The Application Events grid on the Administration > License Harvesting page lists all License Harvesting events that occurred on the end-user host for the currently selected application.

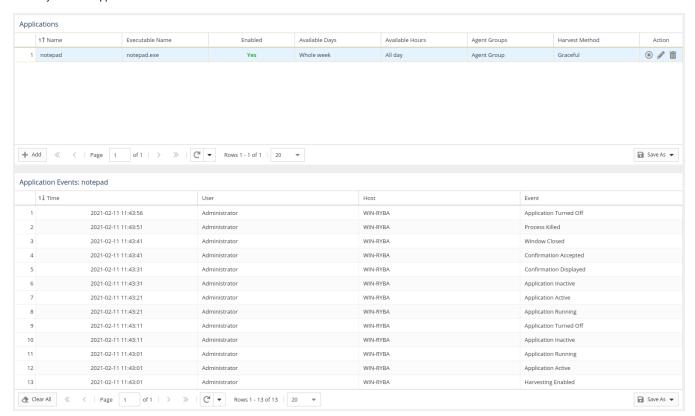

The Application Events grid includes the following information.

| Column | Description                                                                |
|--------|----------------------------------------------------------------------------|
| Time   | The time the event occurred, in descending order by default.               |
| User   | End-user username whose application the Agent was monitoring.              |
| Host   | Hostname of the machine on which the Agent was monitoring the application. |
| Event  | Name of the action that License Harvesting executed on the application.    |

## **Deleting application events**

You can clear the history of application events using the **Delete All** button at the bottom of the License Harvesting page. This removes the entire history from all hosts for the selected application.